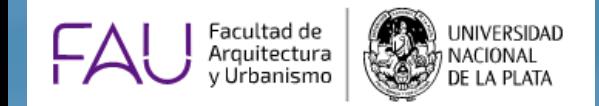

# Curso Análisis de Estrategias de Enseñanza de Matemática y Física aplicadas, una tarea que invite a pensar NIVEL<sub>3</sub>

*Inscripción al curso. Año 2021*

#### **<https://www.fau.unlp.edu.ar/>**

### 1) Ingresar a la web de la FAU, **SIU Posgrado**

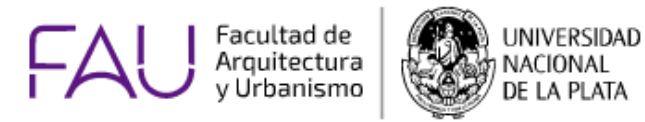

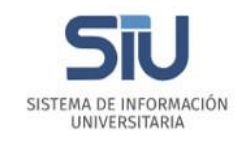

INSTITUCIONAL EDITORIAL NO DOCENTES BIBLIOTECA NOVEDADES WEBMAIL **FAU** Facultad de UNIVERSIDAD Q **GRADUADOS FSTUDIANTES DOCENTES CALENDARIO ACADÉMICO 23 FEB** 2021 Mesa de examen **VER CALENDARIO NOVEDADES** Inscripción abierta a carreras de Posgrado 2021 SISTEMA DE INFORMACIÓN **Acceder UNIVERSITARIA** ∢ ACCEDER  $00$ **a SIU**  ar Windo ⊜ **GRADO Click en**  圖 POSGRADO **Posgrado**

### 2) Escribir usuario y contraseña e Ingresar.

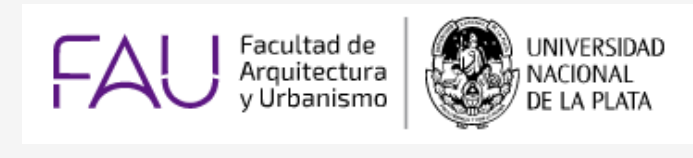

SISTEMA DE INFORMACIÓN UNIVERSITARIA

#### <https://autogestion.guarani.unlp.edu.ar/>

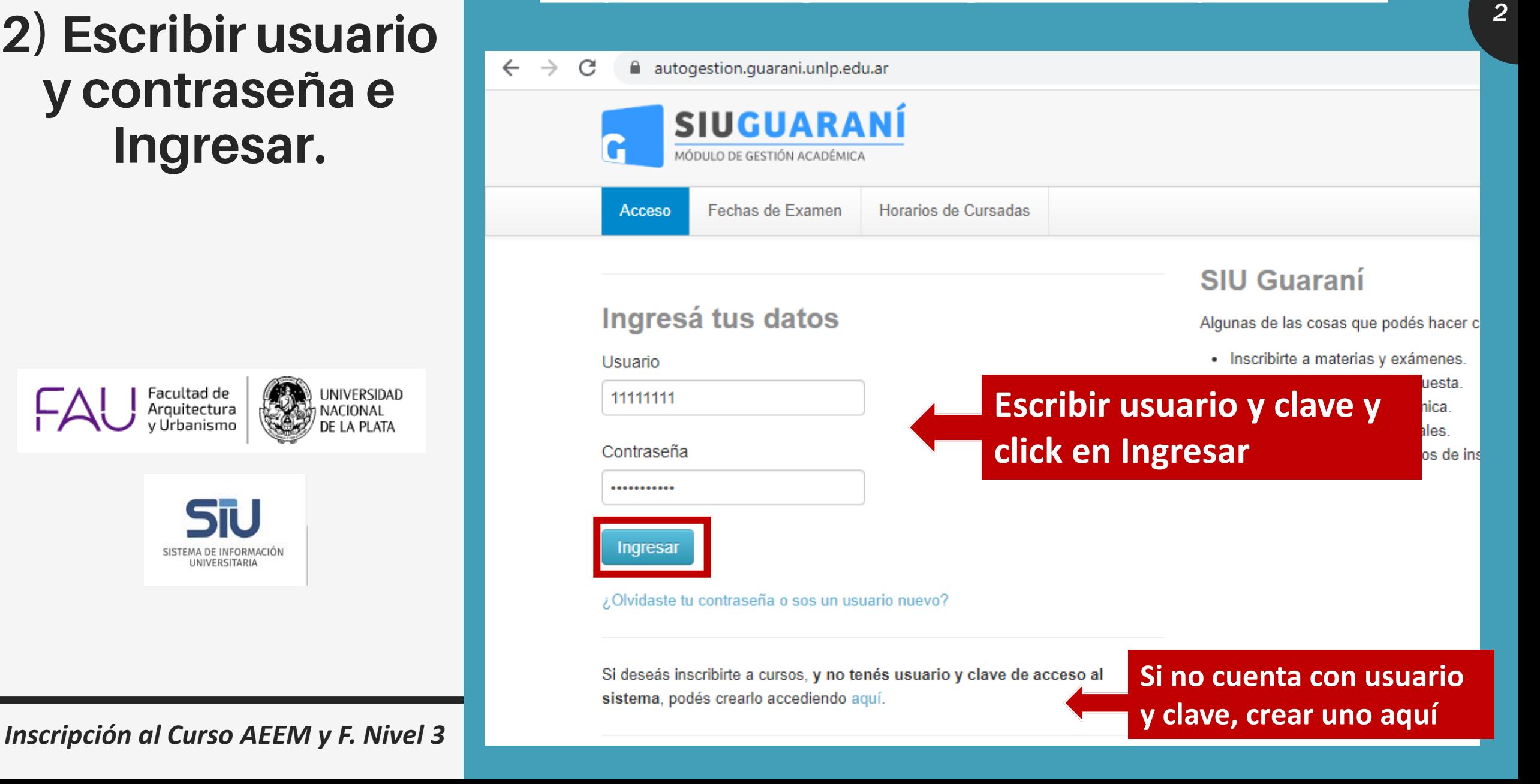

### 3) Ir a la pestaña **Cursos**

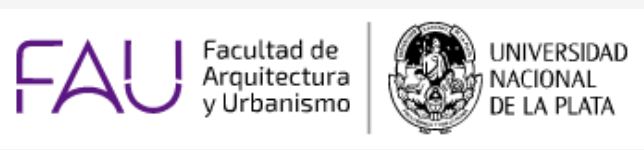

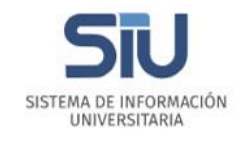

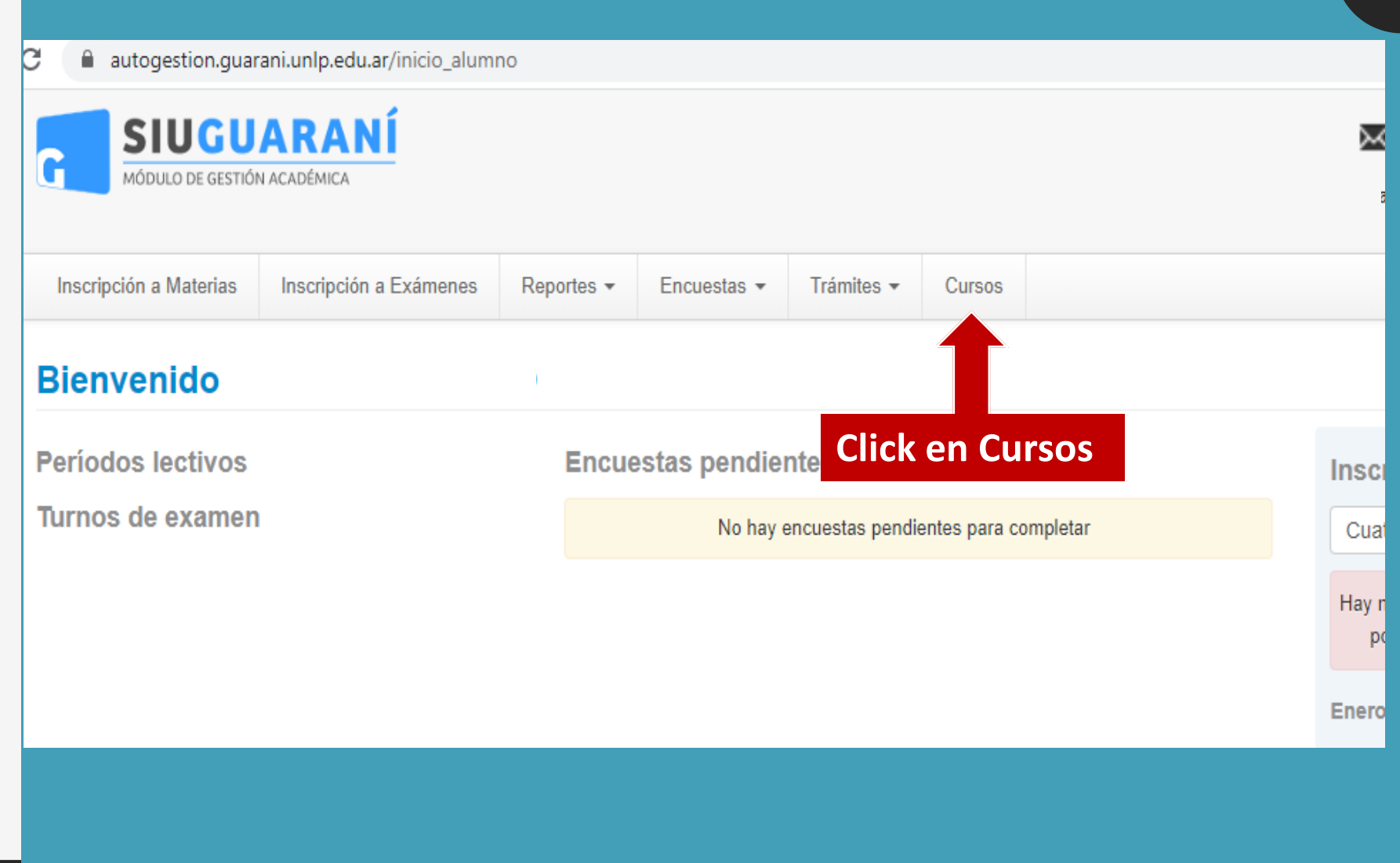

#### 4) A la izquierda aparece la oferta de cursos. Seleccionar el **Curso**

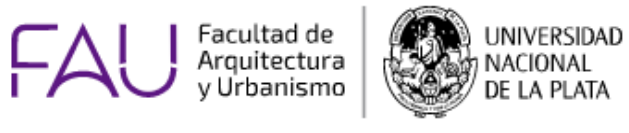

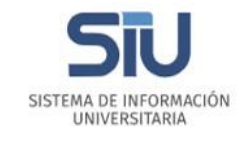

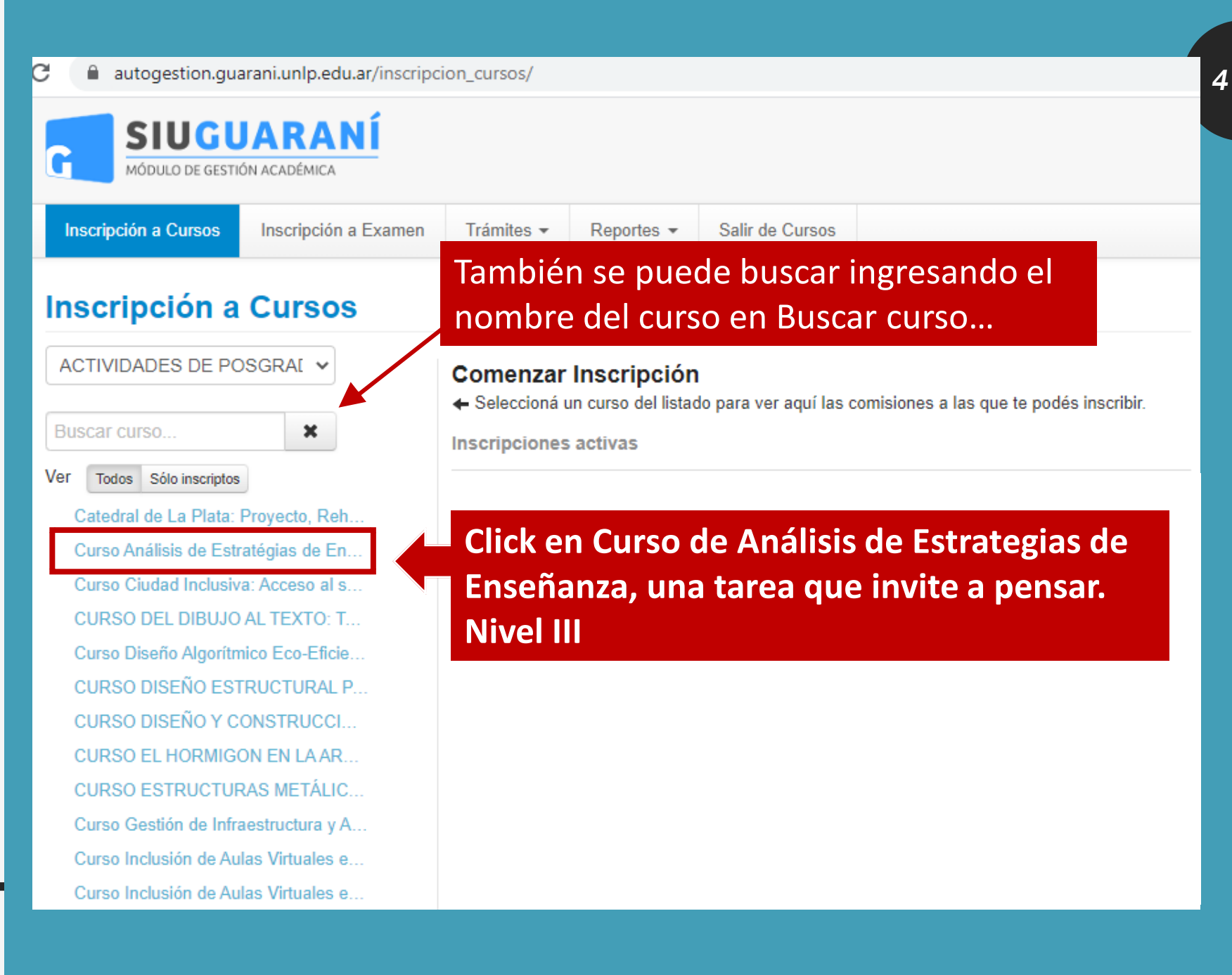

## 5) Inscribirse

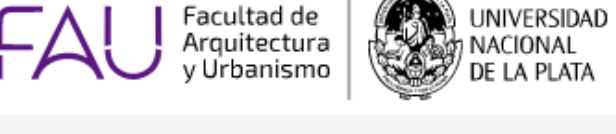

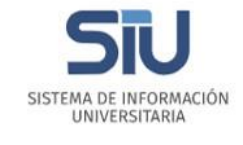

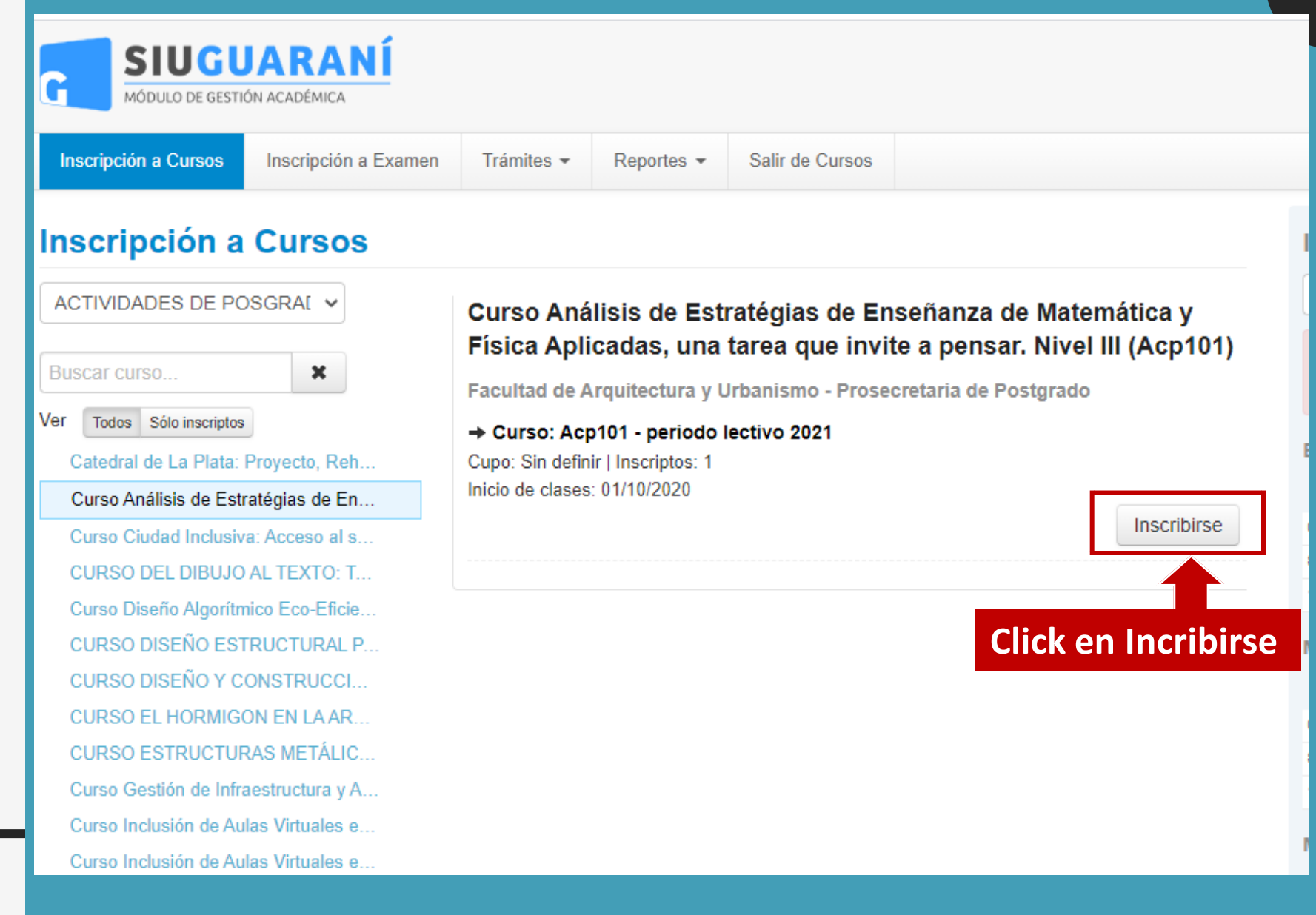

### 6) Descargar el comprobante

Facultad de Arauitectura v Urbanismo

> 51 I SISTEMA DE INFORMACIÓN UNIVERSITARIA

UNIVERSIDAD

NACIONAL

DE LA PLATA

#### *Inscripción al Curso AEEM y F. Nivel 3*

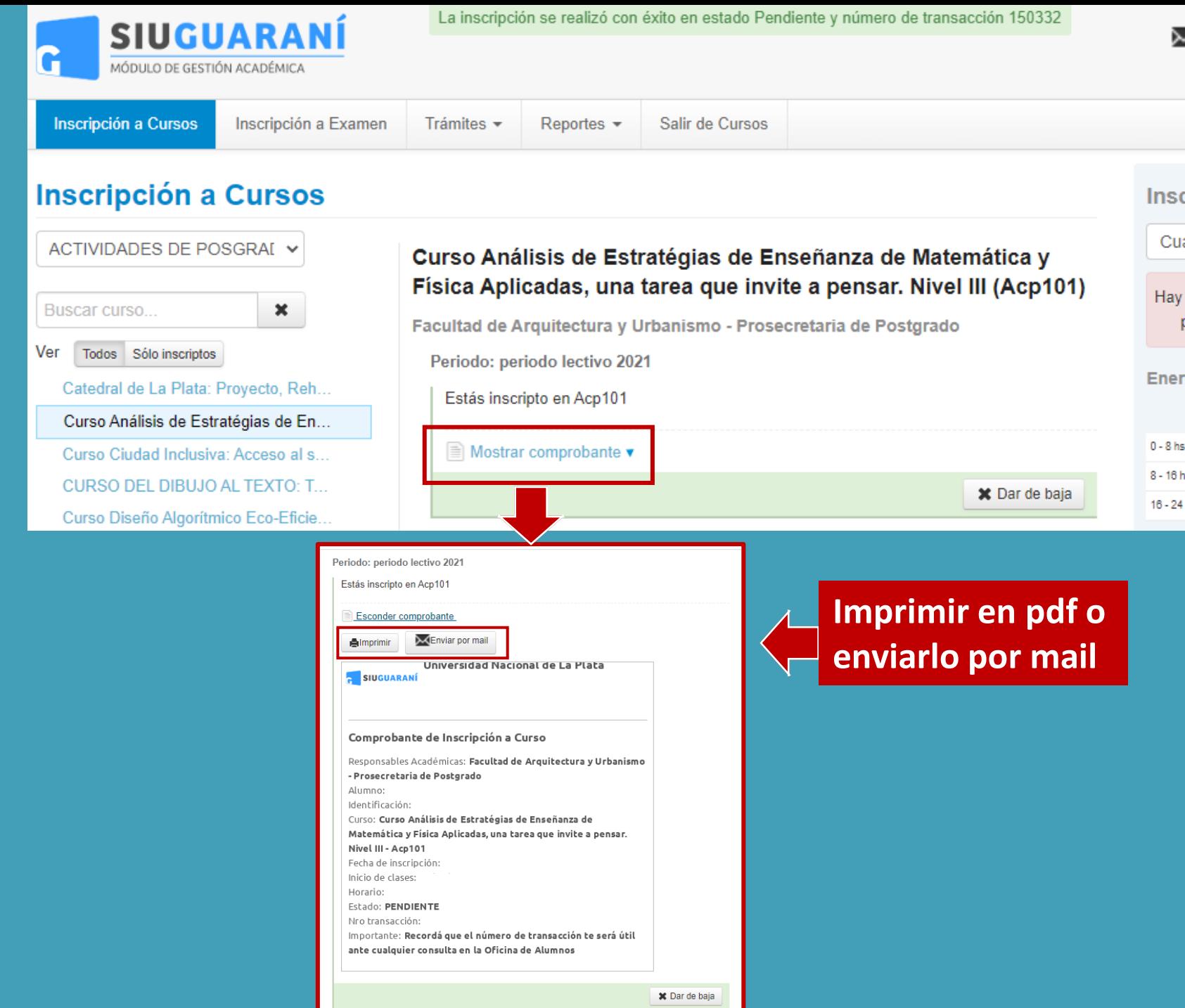

*6*

### 7) Confirmar la inscripción en la Prosecretaría de **Posgrado**

Facultad de **JNIVERSIDAD** Arauitectura

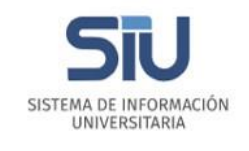

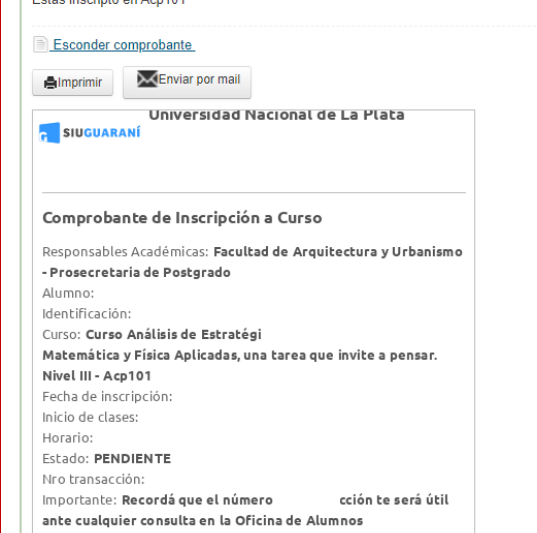

Periodo: periodo lectivo 202 Estão incerinto en Aon101

**X** Dar de baja

**Enviar el comprobante como archivo adjunto a**  *posgrado@fau.unlp.edu.ar* **Incluir los siguientes datos (obligatorio):**

- 1) Título de grado, Universidad, año de egreso o si es estudiante FAU.
- 2) Si es o no docente de la FAU, detallando en que asignatura o taller.
- 3) Adjuntar el comprobante digital

La Prosecretaría le confirmará su inscripción en el sistema Guaraní.

*Más Información:* [Inscripción a Cursos FAU](https://www.fau.unlp.edu.ar/contenidos/graduados/tramites-posgrado/inscripcion-a-cursos-y-seminarios/) y/o posgradoeemyf@gmail.com